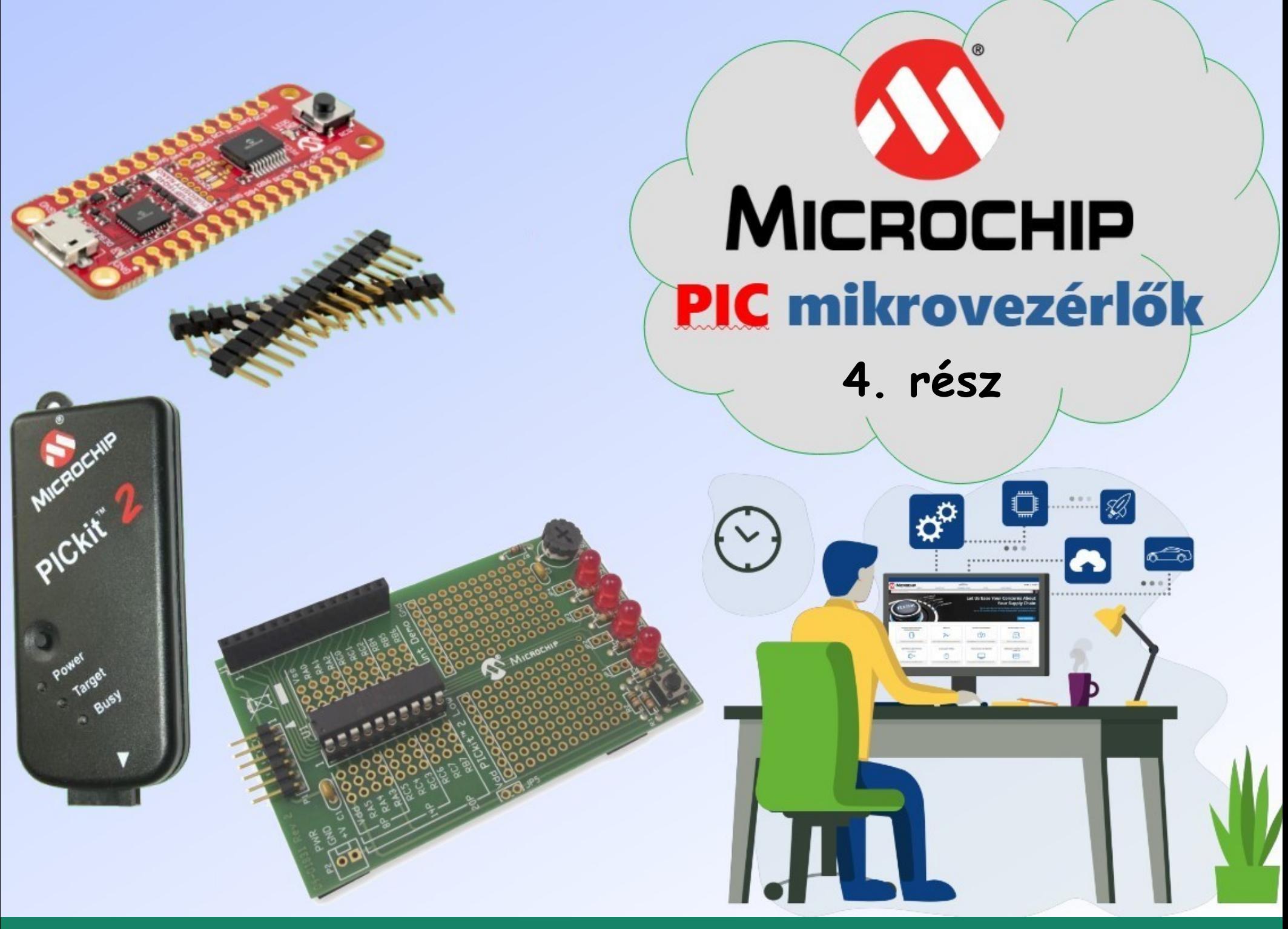

**Hobbielektronika csoport 2023/2024** 1 **Debreceni Megtestesülés Plébánia**

# Felhasznált és ajánlott irodalom

- Milan Verle: [PIC MicrocontrollersProgramming in Assembly](https://www.mikroe.com/ebooks/pic-microcontrollers-programming-in-assembly)
- Microchip: [PICmicro Mid-Range MCU Family Reference Manual](https://ww1.microchip.com/downloads/en/DeviceDoc/33023a.pdf)
- T&T: [Közepes teljesítményű PIC mikrovezérlők Felhasználói Kézikönyv](http://www.t-es-t.hu/elokep/pic/felhkk.htm)
- SimulIDE Community: [SimulIDE Tutorials](https://www.simulide.com/p/blog-page.html)
- The Jallib Team:
	- \* [Have fun with PIC microcontrollers, Jal v2 and Jallib](http://justanotherlanguage.org/content/tutorial_book)
	- **Stal v2 Compiler Documentation**

#### Adatlapok:

- Microchip: [PIC12F683 adatlap és termékinfo](https://ww1.microchip.com/downloads/en/DeviceDoc/41211D_.pdf)
- Analog Devices: [DS3231 real-time óra adatlap](https://www.analog.com/media/en/technical-documentation/data-sheets/DS3231.pdf)
- Titan Micro Electronics: [TM1637 7-szegmenses LED meghajtó](http://www.titanmec.com/search.html?keywords=TM1637&uri=product)
- Microchip: [PICkit2 programmer User's Guide](https://ww1.microchip.com/downloads/en/DeviceDoc/PICkit2%20User%20Guide%2051553a.pdf)
- Icircuit Technologies: [iCP02v2 USB PIC/EEPROM programmer manual](https://www.piccircuit.com/doc/iCP02v2.0.pdf)

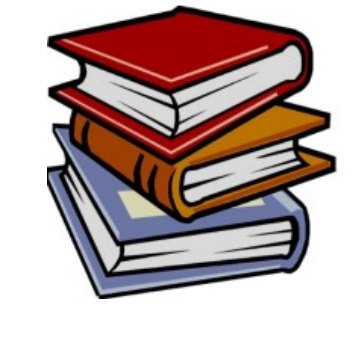

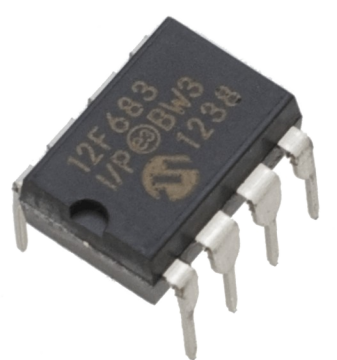

#### **Hobbielektronika csoport 2023/2024** 2 **Debreceni Megtestesülés Plébánia**

#### I2C kommunikáció a PIC12F683 mikrovezérlővel

**Hobbielektronika csoport 2023/2024** 3 **Debreceni Megtestesülés Plébánia**

**INVESTITUTION** 

 $\begin{array}{c} 4.61 \\ \hline 0.01 \\ \hline 0.01 \end{array}$ 

17.98 kHz

81.47 kHz

 $5.091 kHz$ 

Expand

Tallin (Time)

 $rac{1}{\sqrt{1+\epsilon}}$ 

ר:7

**CONTRACTOR** 

 $\sqrt{\frac{Q}{Q}}$ 

**P12F683** 

A MARIDAD

 $\frac{40.57}{2}$ 

日度

当 ning<br>Sila

**AIFINA** 

œ.

 $\bullet$ .

 $\sigma$ o

GEREDIGE STREET

 $68<sub>°</sub>$ 

 $2750$ 

Ra

 $\Theta$ ,  $\sigma$ 

#### Az I2C busz

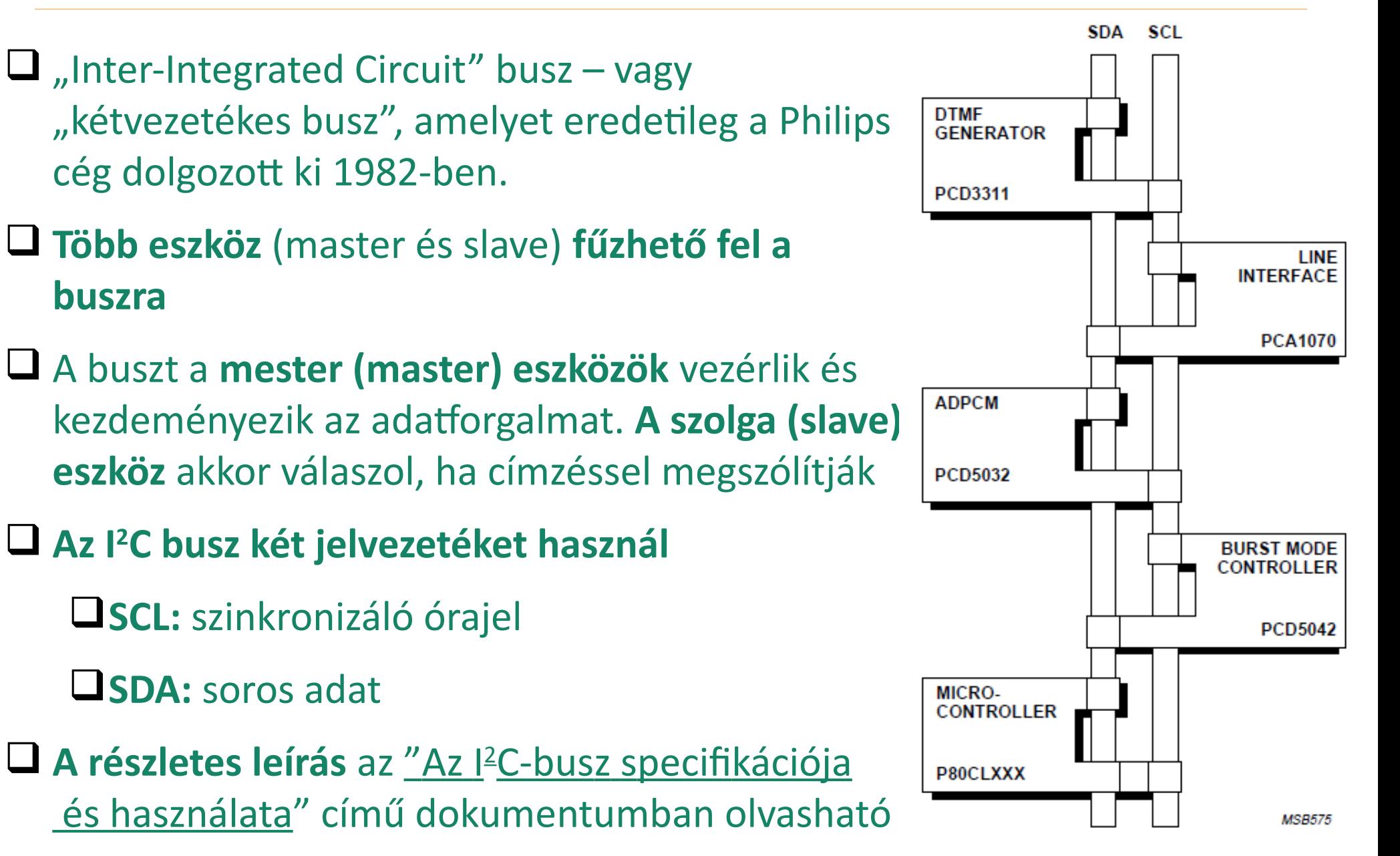

**Hobbielektronika csoport 2023/2024** 4 **Debreceni Megtestesülés Plébánia**

#### Az I2C busz vezérlése

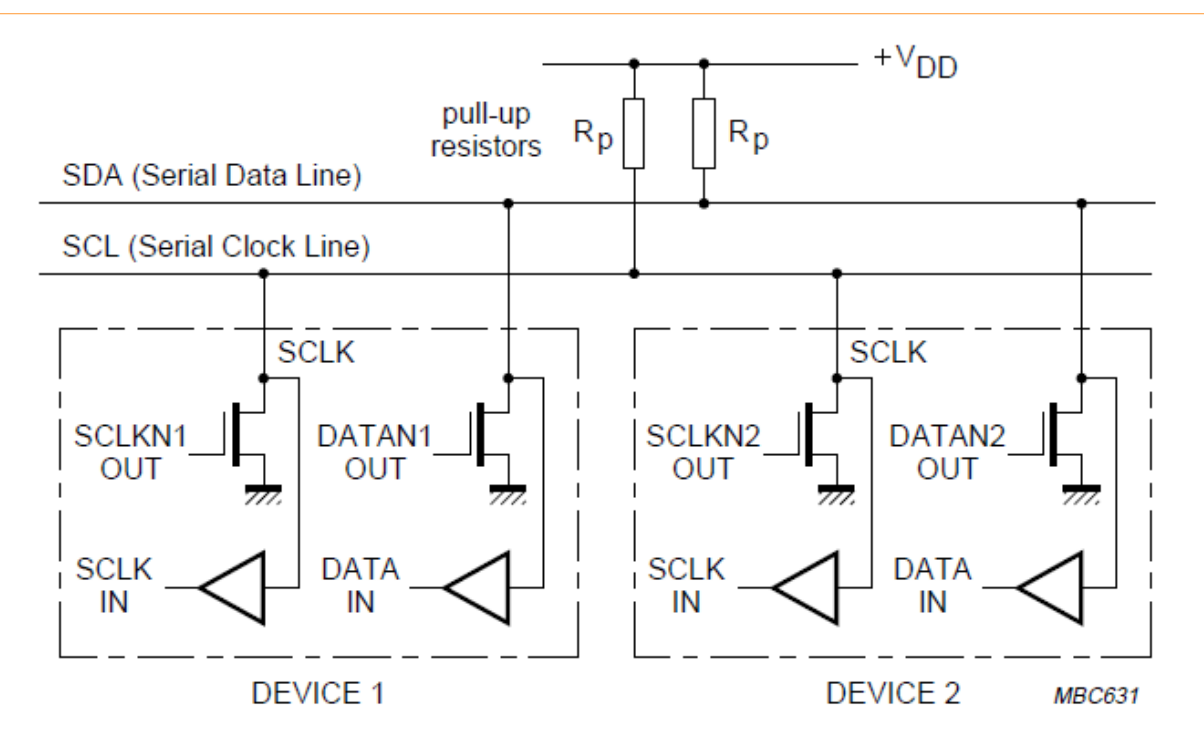

- $\Box$  A jelvezetékeket ellenállások húzzák fel tápfeszültségre V<sub>DD</sub>
- $\Box$  Nyitott nyelőelektródás FET-ek húzzák le a vonalakat alacsony szintre
- A buszt vezérlő mester eszköz állítja elő az SCL órajelet
	- normál mód: 100 kHz
	- gyors mód: 400 kHz
	- nagysebességű mód: 1 MHz, vagy több, ez esetben már aktív felhúzással.

**Hobbielektronika csoport 2023/2024** 5 **Debreceni Megtestesülés Plébánia**

#### I2C üzenetformátum

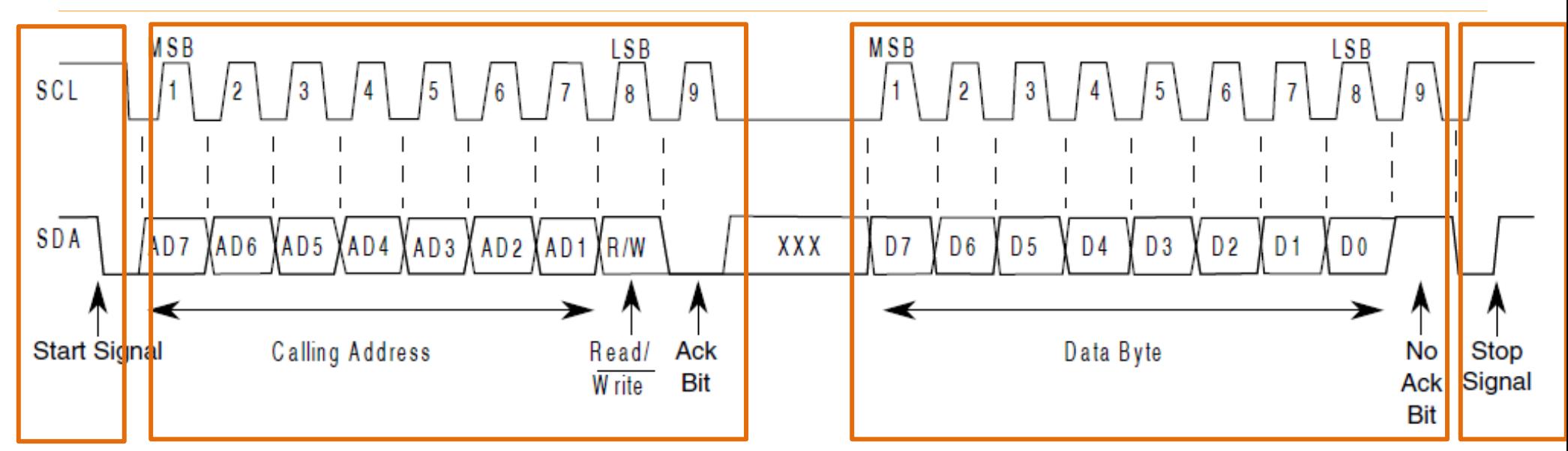

#### **Üzenet-orientált adatátvitel négy felvonásban:**

- **1. Start** feltétel
- **2. A szolga eszköz megcímzése**
	- 7-bites cím
	- Parancsbit (1: olvasás, 0: írás)
	- Nyugtázás (a vevő visszajelzése)
- **3. Adatmező**
	- Adatbájt
	- Nyugtázás (a vevő visszajelzése)
- **4. Stop** feltétel

**Nyugtázás (ACK):** a 9. órajel impulzus tartamára a vevő alacsony szinten tartja az **SDA** jelvezetéket.

**Negatív nyugtázás (NAK):** a 9. órajel impulzus idején senki sem húzza le az **SDA** jelvezetéket – az magas szinten marad.

#### **Hobbielektronika csoport 2023/2024** 6 **Debreceni Megtestesülés Plébánia**

## i2c\_software.jal

- A PIC12F683 mikrovezérlőnek nincs soros perifériája, ezért csak szoftveres emulációval képes I2C kommunikációra (i2c\_sorftware.jal)
- Az I2C busz vonalait ellenállások húzzák fel, az MCU kimenete csak lefele húzhat, vagy inputra állítva "felengedi" a vonalat
- Inicializálásnál alacsonyra állítjuk a kimeneti adatregiszter megfelelő bitjeit (SCL és SDA) és bemenetre állítjuk ezen kivezetéseket
- START feltétel generálás: magas órajelszint mellett magasról alacsonyra vált az adatkimenet, majd alacsonyra állítjuk az órajel kimenetet is
- STOP feltétel: magas órajelszint mellett alacsonyról magasra vált az adatvonal

```
procedure i2c_start() is 
    _i2c_wait()
    i2c_sda_direction = high -- SDA high
    _i2c_wait() 
    i2c_scl_direction = high -- CLK high
    _i2c_wait()
    i2c_sda_direction = low -- SDA low
    _i2c_wait()
    i2c_scl_direction = low -- CLK low
    _i2c_wait()
end procedure
                                          procedure i2c_stop() is 
                                              _i2c_wait()
                                              i2c_sda_direction = low -- SDA low
                                              _i2c_wait() 
                                              i2c_scl_direction = low -- CLK low
                                              _i2c_wait()
                                              i2c_scl_direction = high -- CLK high
                                              _i2c_wait()
                                              i2c_scl_direction = high – SDA high
                                              _i2c_wait()
                                          end procedure
```
### i2c\_software.jal

Eljárások:

- i2c initialize() Az I2C busz inicializálása
- i2c stop() STOP feltétel generálás (tranzakció vége)
- i2c\_start() START feltétel generálás (tranzakció kezdődik)
- i2c\_restart() RESTART feltétel generálás (tranzakció folytatás)

Függvények:

- i2c\_transmit\_byte(  $byte$  in x ) return bit bájt kiküldése, ACK jelzése
- **i2c\_receive\_byte(***bit in ack***)** return byte bájt olvasása, ACK küldése

További függvények találhatók az i2c\_level1.jal programkönyvtárban:

- i2c\_receive\_byteaddr**(byte in i2c\_address, byte in addr, byte in i2c\_rx\_count) return bit**
- i2c\_send\_receive**(byte in i2c\_address, byte in i2c\_tx\_count, byte in i2c\_rx\_count) return bit**
- i2c\_receive\_wordaddr**(byte in i2c\_address, word in addr, byte in i2c\_rx\_count) return bit**

### DS3231 Real-time óra modul

- Oszcillátor, óra és naptár egy tokban. A tápfeszültség megszűnésekor a hátoldalán elhelyezett telepről üzemel tovább.
- A modul többé-kevésbé cserekompatibilis a DS1307-tel, egy 4 kB EEPROM is tartalmaz, de van néhány eltérés:
	- $\cdot$  pontosabb óra (±2 ppm a -40 80 °C tartományban) a beépített hőkompenzált oszcillátornak köszönhetően.
	- **\*** két riasztási időpont is megadható
	- van beépített hőmérője
	- $\div$  nincs belső RAM
	- **Vbat 4.2 V-os Li akkuval is táplálható!**
- EEPROM I2C címe: 0x57 (állítható)
- DS3231 I2C címe: 0x68

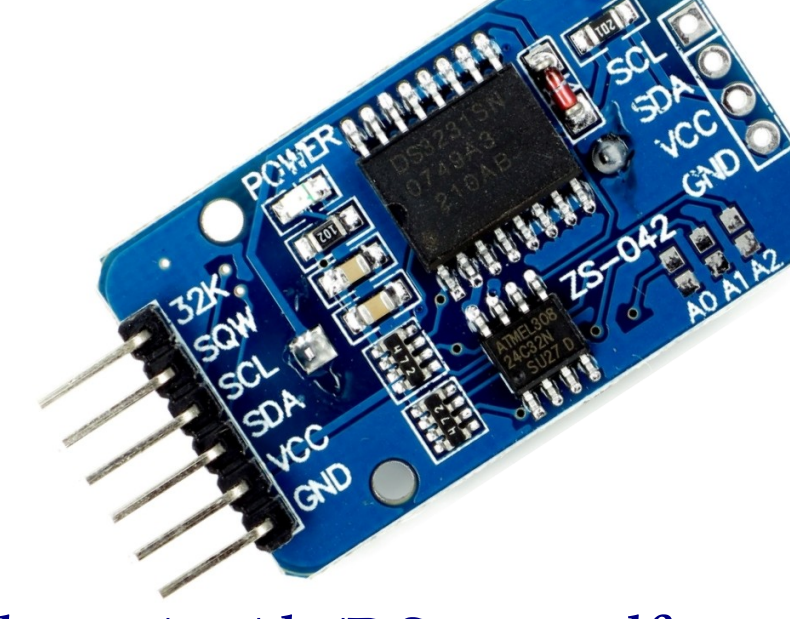

Adatlap: [datasheets.maximintegrated.com/en/ds/DS3231.pdf](https://datasheets.maximintegrated.com/en/ds/DS3231.pdf)

#### DS3231 regiszterek

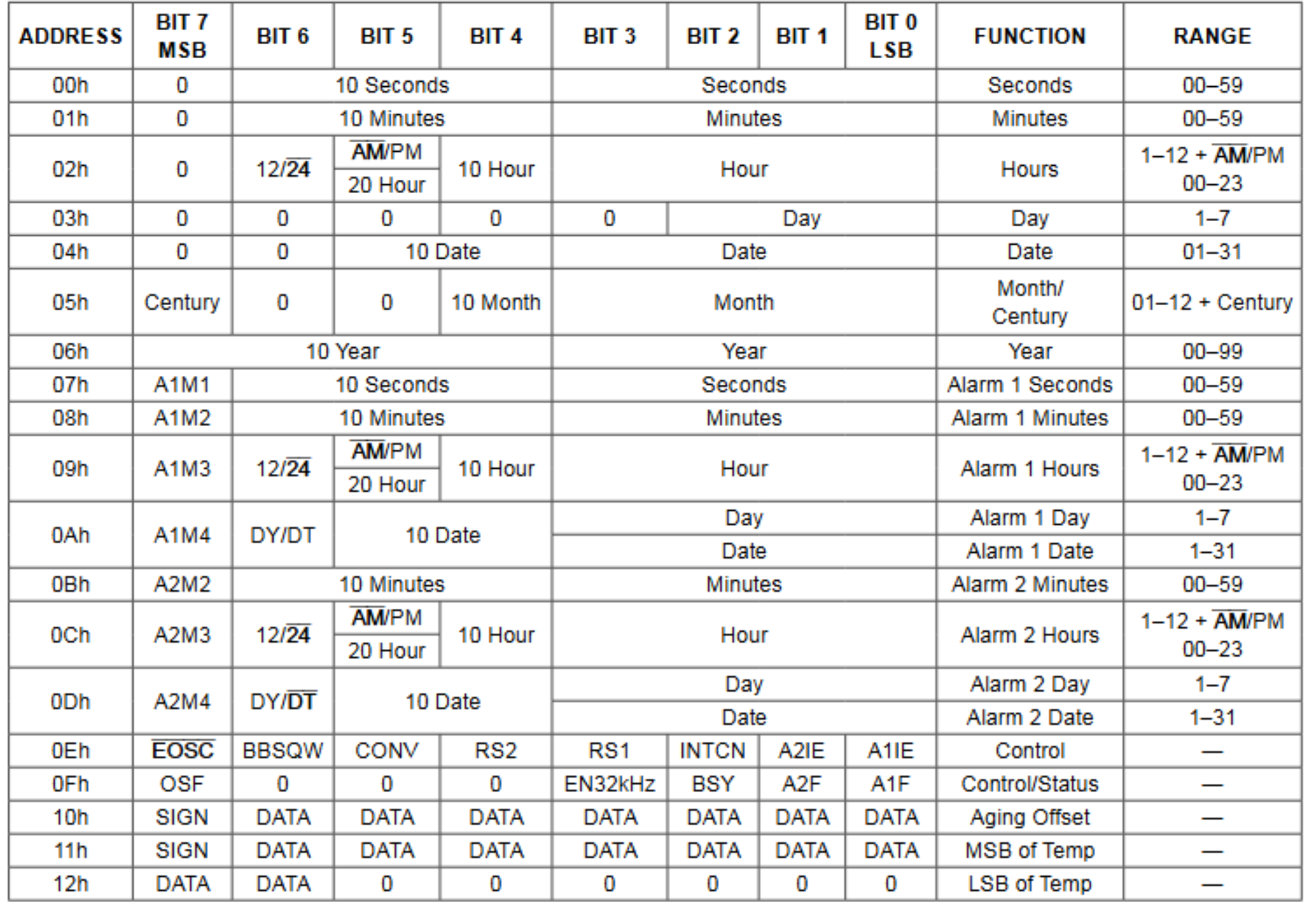

#### **Hobbielektronika csoport 2023/2024** 10 **Debreceni Megtestesülés Plébánia**

### A DS3231 bekötése, használata

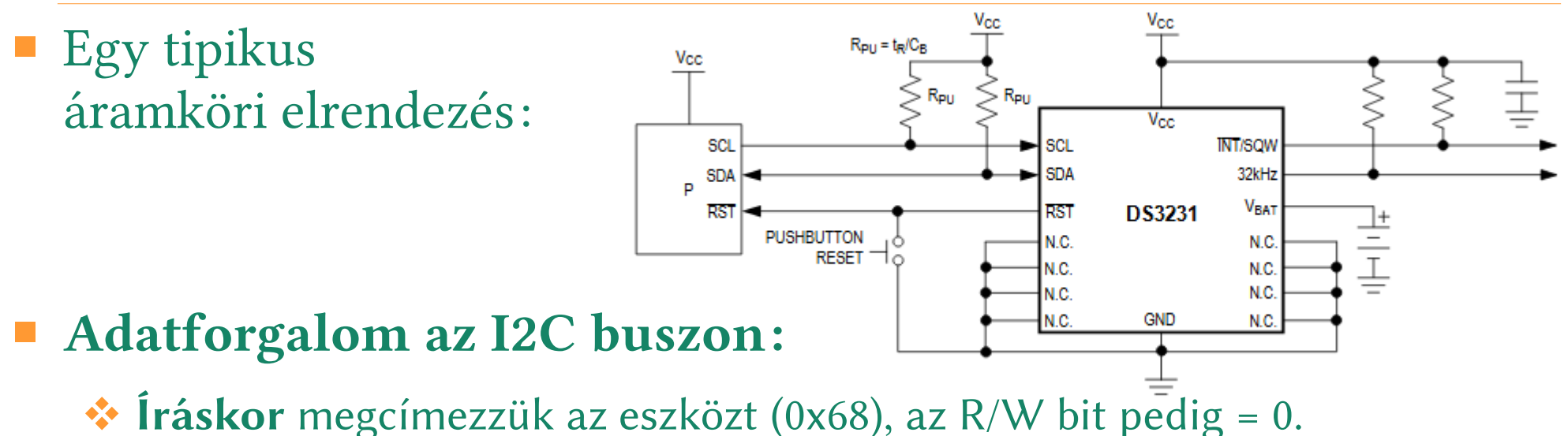

A második bájt a regiszter (vagy memória) cím. A többi bájt a kiküldendő adat (a cím automatikusan inkrementálódik)

 $\bullet\bullet$  Olvasáskor megcímezzük az eszközt (0x68), az R/W bit pedig = 1. A többi bájt a beolvasott adat (a cím automatikusan inkrementálódik).

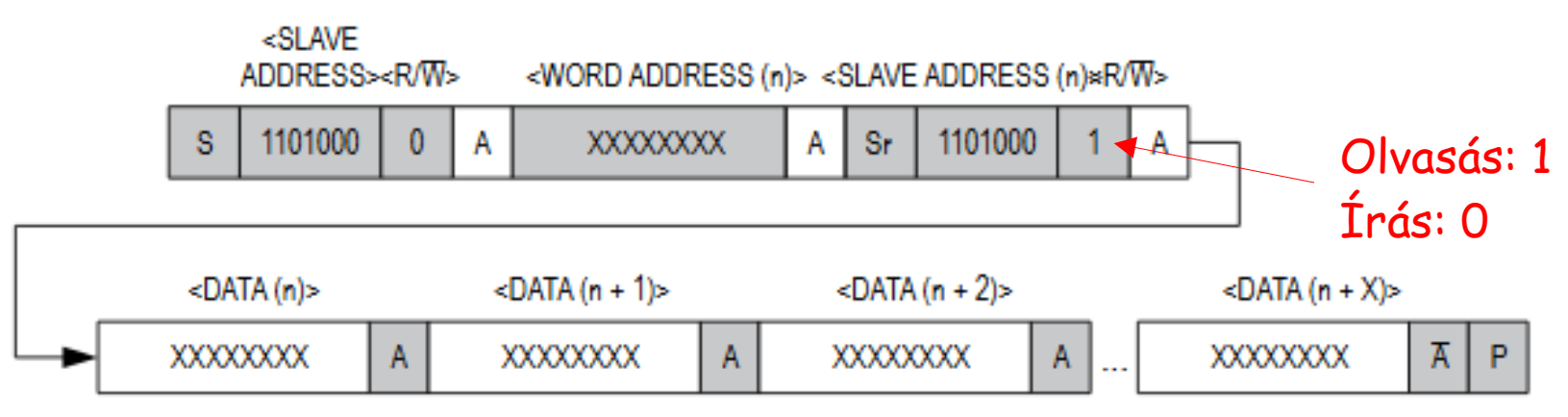

**Hobbielektronika csoport 2023/2024** 11 **Debreceni Megtestesülés Plébánia**

## I2C próba

- Az I2C kommunikáció kipróbálására most egy DS3231 RTC modul néhány regiszterét olvassuk ki és íratjuk ki hexadecimálisan a korábbi előadásokban bemutatott szoftveres UART emuláció segítségével
- Az alapértelmezett címzés szerint az eszköz 7-bites címe 0x68
- A bekötési vázlat az alábbi rajzon látható

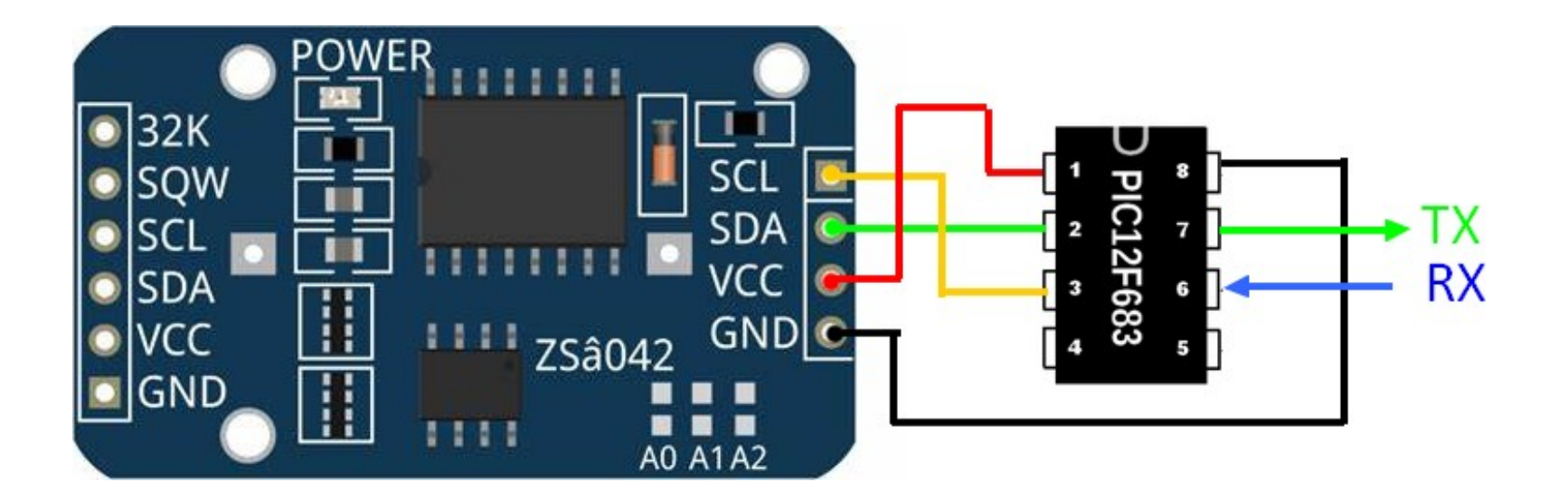

**Hobbielektronika csoport 2023/2024** 12 **Debreceni Megtestesülés Plébánia**

### i2c test  $\vert 0$ .jal – 3/1.

#### ■ A DS3231 RTC regisztereit olvassuk ki és íratjuk ki soros porton

```
-- PIC céláramkör
 \mathbf{1}include 12f683
     pragma target CLOCK 8 000 000 -- oszcillátor frekvencia
 \overline{2}-- belső oszcillátor 8MHz-en
 3
     pragma target OSC TNTOSC NOCLKOUT
     pragma target WDT disabled
4
 5.
     OSCCON IRCF = 0b 111
                                                    -- Fosc = 8 MHz beállítása
     include print
                                                    -- Kiírató eljárások
6
\overline{7}enable digital io()
8
9
     -- Soros port konfigurálása ----------
10
     alias serial sw tx pin the state is pin A0
     alias serial_sw_tx_pin_direction is pin_A0_direction
1112<sup>2</sup>serial_sw_tx_pin_direction = output
13<sup>°</sup>alias serial sw rx pin
                                        is pin A1
     alias serial_sw_rx_pin_direction is pin_A1_direction
1415<sub>1</sub>serial sw rx pin direction = input
     const serial sw baudrate = 960016
17<sup>2</sup>const serial sw invert = trueinclude serial software
18
     serial_sw_init()
19
20
```
**Hobbielektronika csoport 2023/2024** 13 **Debreceni Megtestesülés Plébánia**

#### i2c test  $\vert 0$ .jal – 3/2.

```
-- I2C emuláció konfigurálása ---------
2122 alias i2c_scl is pin_A4
    alias i2c_scl_direction is pin_A4_direction
23
24alias i2c sda is pin A5
    alias i2c_sda_direction is pin_A5_direction
25
26
27
    const word i2c bus speed = 1; 100kHz
    const bit \text{ic-level} = \text{true} ; i2c levels (not SMB)
28
    include i2c_software
29
    i2c initialize()
30
                                  -- 5 s várakozás
31_usec_delay(5_000_000)
3233
    -- IIC address, read and write
    const byte RTC_IIC_WR_ADDRESS = 0b1101_0000 ; 0x68*134
    const byte RTC_IIC_RD_ADDRESS = 0b1101_0001
                                                   ; 0x68«1 + 1 35
36
    var BYTE i
37
    var BIT r
38
```
**Hobbielektronika csoport 2023/2024** 14 **Debreceni Megtestesülés Plébánia**

#### i2c test  $\vert 0$ .jal – 3/3.

 A Level 0 szint azt jelenti, hogy a tranzakciókat magunk építjük fel az i2c\_start(), i2c\_restart(), i2c\_stop() eljárásokból és az i2c\_transmit\_byte(), valamint az i2c\_receive\_byte() függvényekből

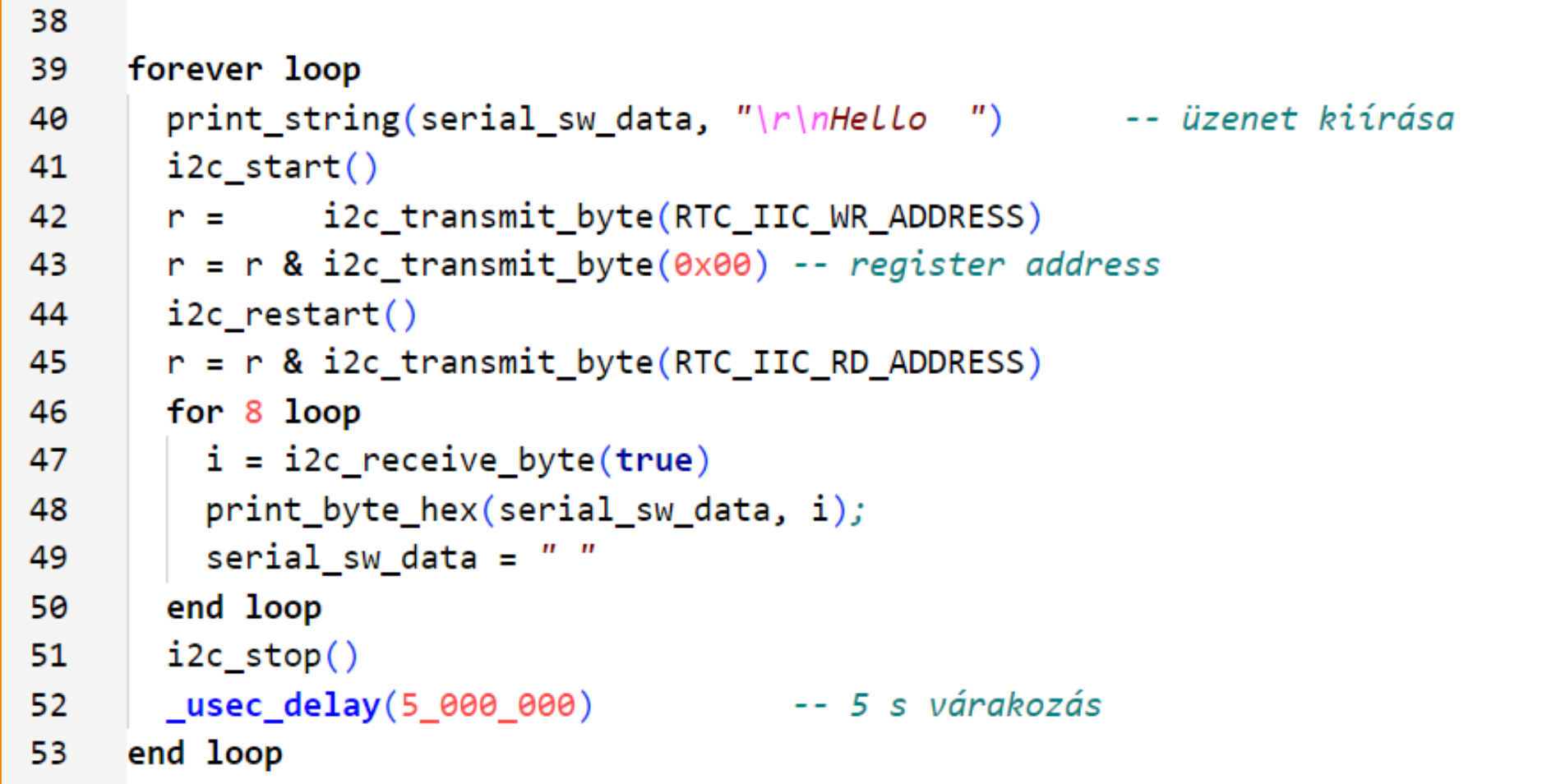

#### i2c\_test\_l0.jal futási eredmény

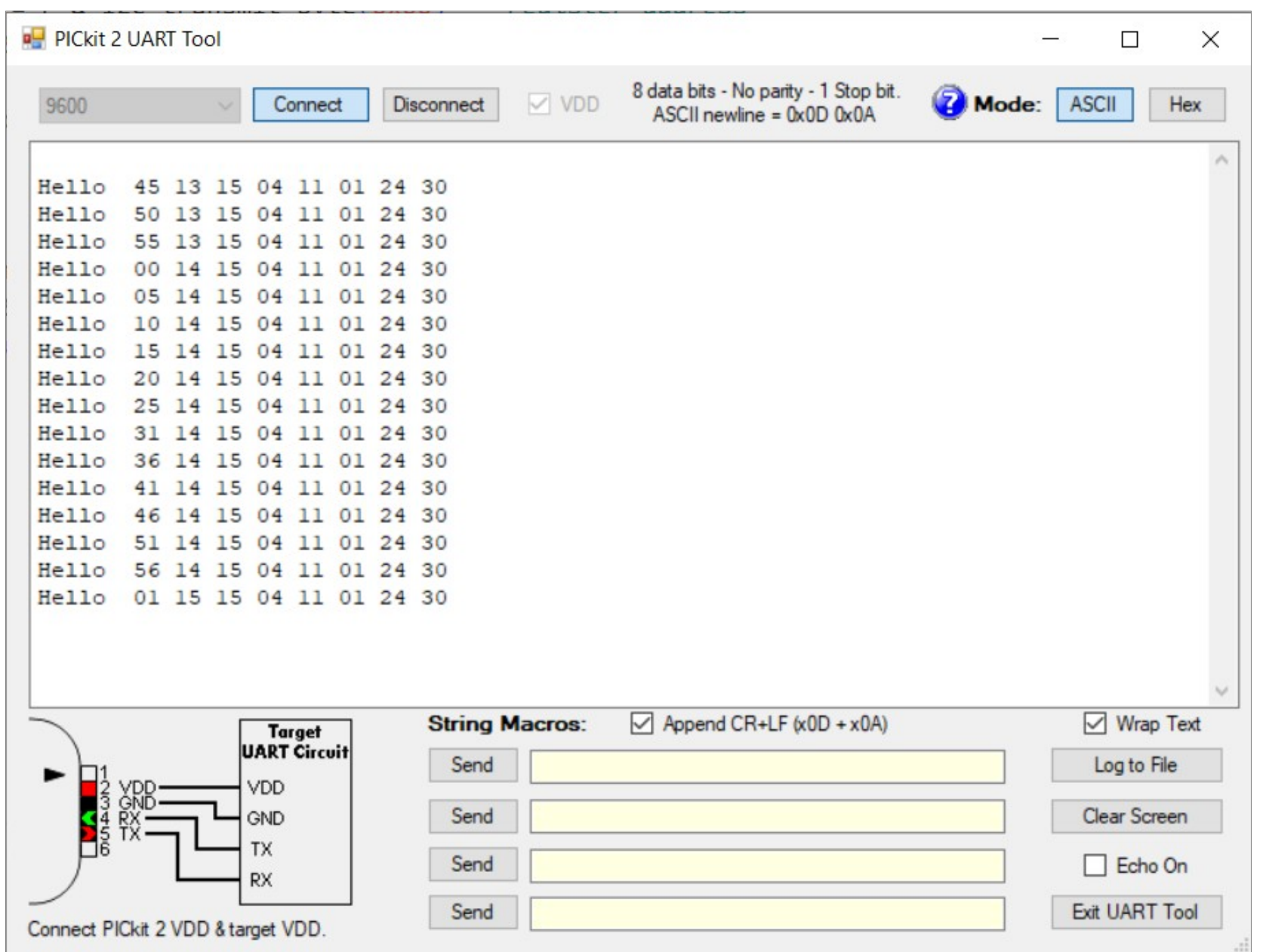

#### **Hobbielektronika csoport 2023/2024** 16 **Debreceni Megtestesülés Plébánia**

### A TM1637 4-digites kijelző használata

**Hobbielektronika csoport 2023/2024** 17 **Debreceni Megtestesülés Plébánia**

+Bight Display

 $\sqrt{1.0}$ 

 $\mathcal{A}_{\bullet}$ 

TOI OIL OI SOLOU

 $\bullet$ 

#### Négyszámjegyű kijelző TM1637 vezérlővel

- Négyszámjegyű kijelző (közös anódú, 3642BH típusú LED modul)
- Óra típusú kijelző (két pont középen)
- 5 V tápfeszültség
- TM1637 vezérlő kétvezetékes meghajtó (Shenzen Titan Micro Electronics)

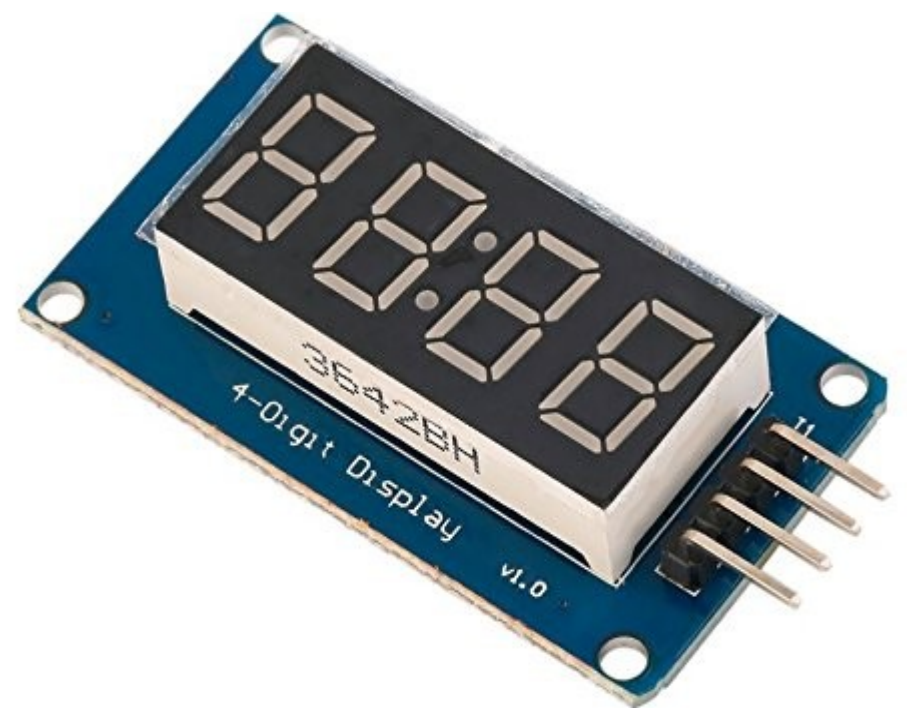

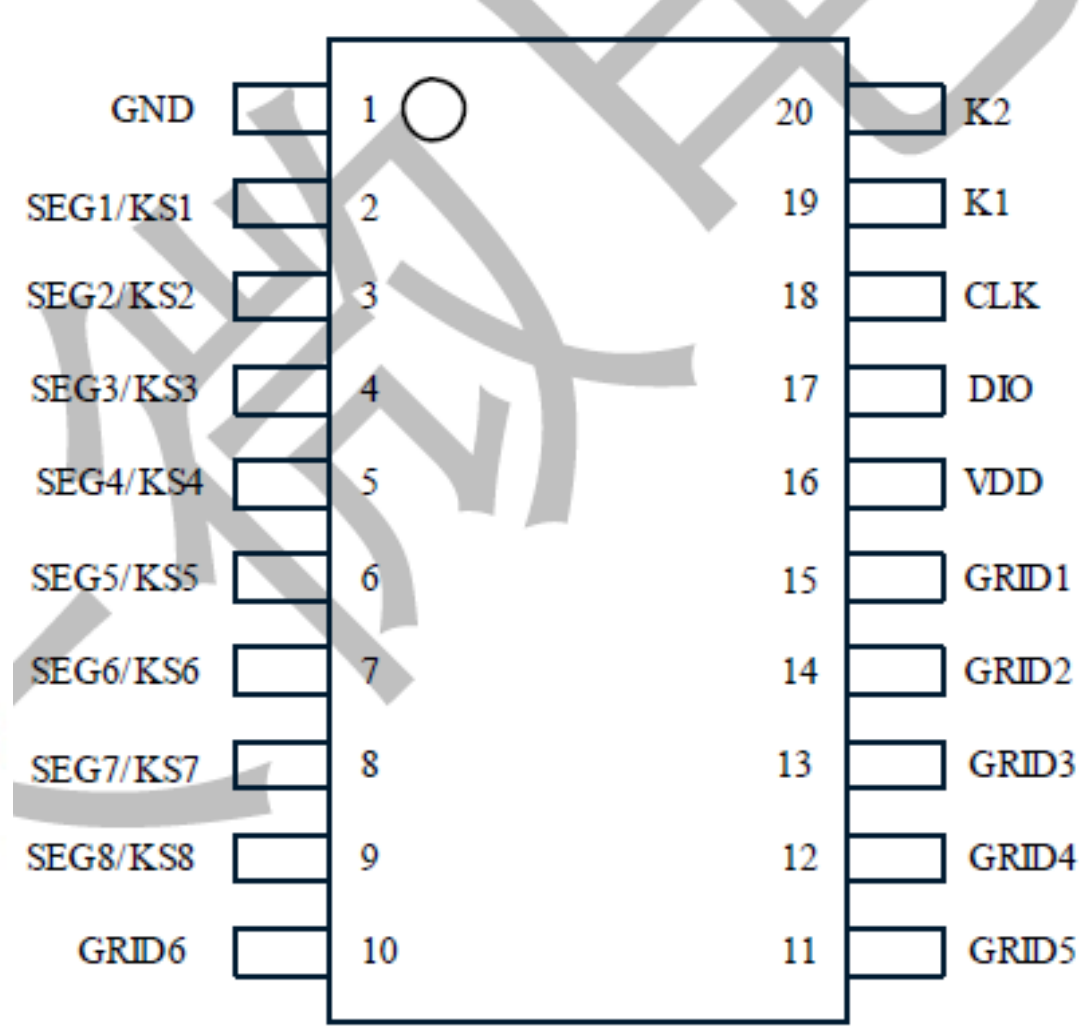

**Hobbielektronika csoport 2023/2024** 18 **Debreceni Megtestesülés Plébánia**

### Mit tud a TM1637 vezérlő?

- Legfeljebb 6 jegyű 7-szegmens kijelző és 16 nyomógomb kezelése, I2C-hez hasonló, de nem szabványos soros kommunikációval
- Tipikus felhasználás: DVD lejátszó vagy ébresztőórák előlapjához

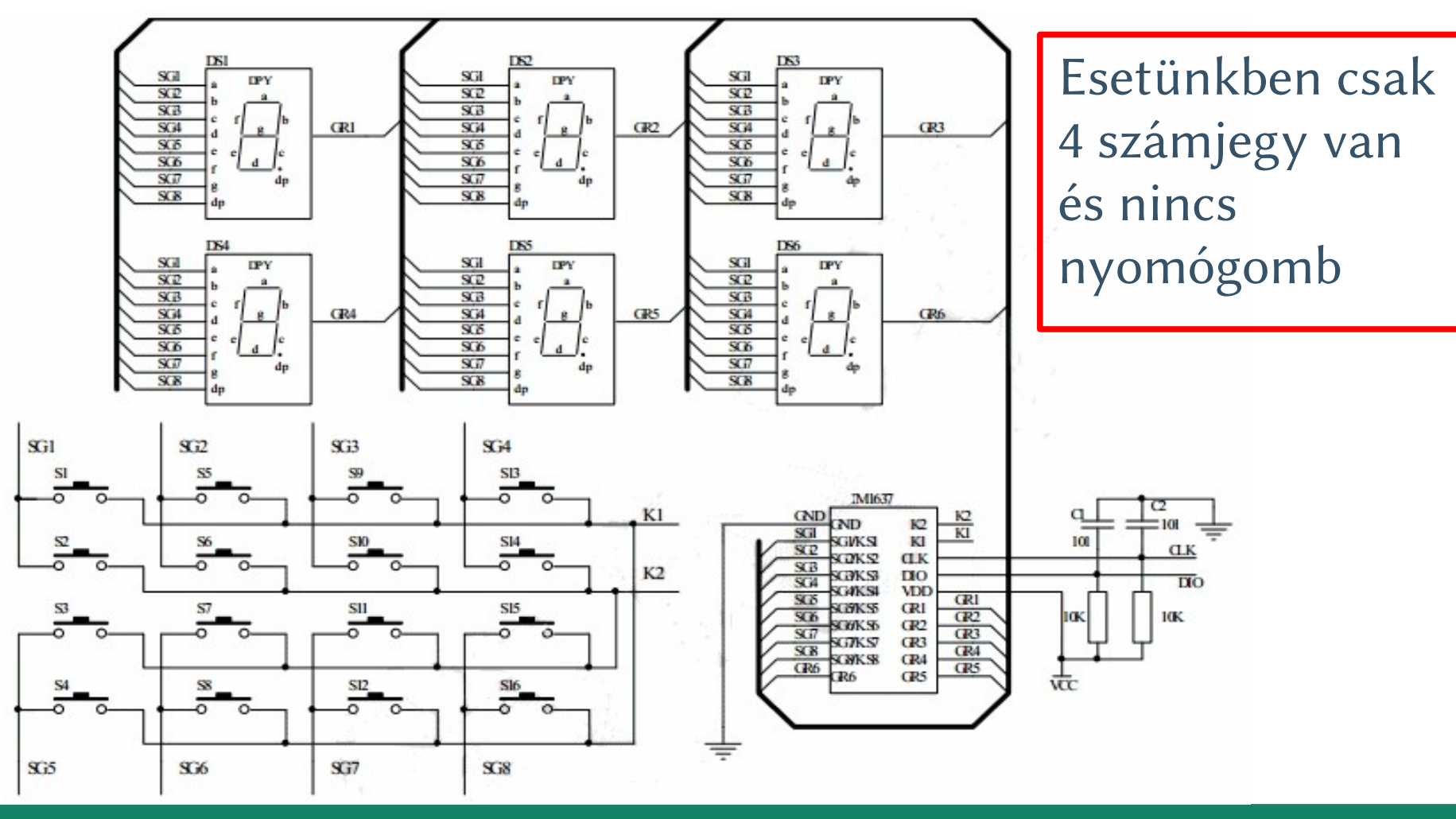

**Hobbielektronika csoport 2023/2024** 19 **Debreceni Megtestesülés Plébánia**

### TM1637 soros kommunikáció

- Két vezetékes, kétirányú, szinkron soros kommunikáció nyugtázással. Az átvitelt a mikrovezérlő irányítja (ő a "mester").
- START feltétel: magas CLK mellett H→L átmenet a DIO vonalon
- STOP feltétel: magas CLK mellett L→H átmenet a DIO vonalon
- ACK: DIO lehúzása a 9. órajelnél pozitív nyugtázást jelent
- Adatküldés: bájtonként, a legkisebb helyiértékű bit (LSB) van elöl
- Command1: adatküldés beállítása (0100 xxxx)
- Command2: regisztercím beállítása (1100 0xxx)
- Command3: megjelenítési mód beállítása (1000 xxxx) Write SRAM data in address auto increment 1 mode.

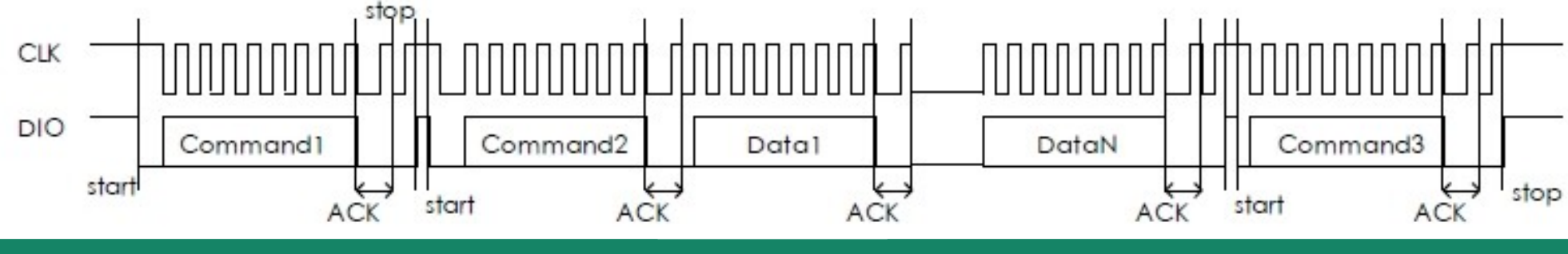

**Hobbielektronika csoport 2023/2024** 20 **Debreceni Megtestesülés Plébánia**

#### Command1

- $\blacksquare$  Írás a kijelzőre: **01**00 0**00**0<sub>2</sub> (automatikus címléptetéssel)
- Nyomógomb lenyomás lekérdezése: 0100 0010, (válasz S0 S1 S2 K1 K2 0 0 0 alakban) – egyidejűleg több gomb lenyomását nem lehet detektálni
- Írás a kijelzőre automatikus címléptetés nélkül: **01**00 0**10**0<sub>2</sub>
- Teszt mód: nem specifikált, a gyártó használja

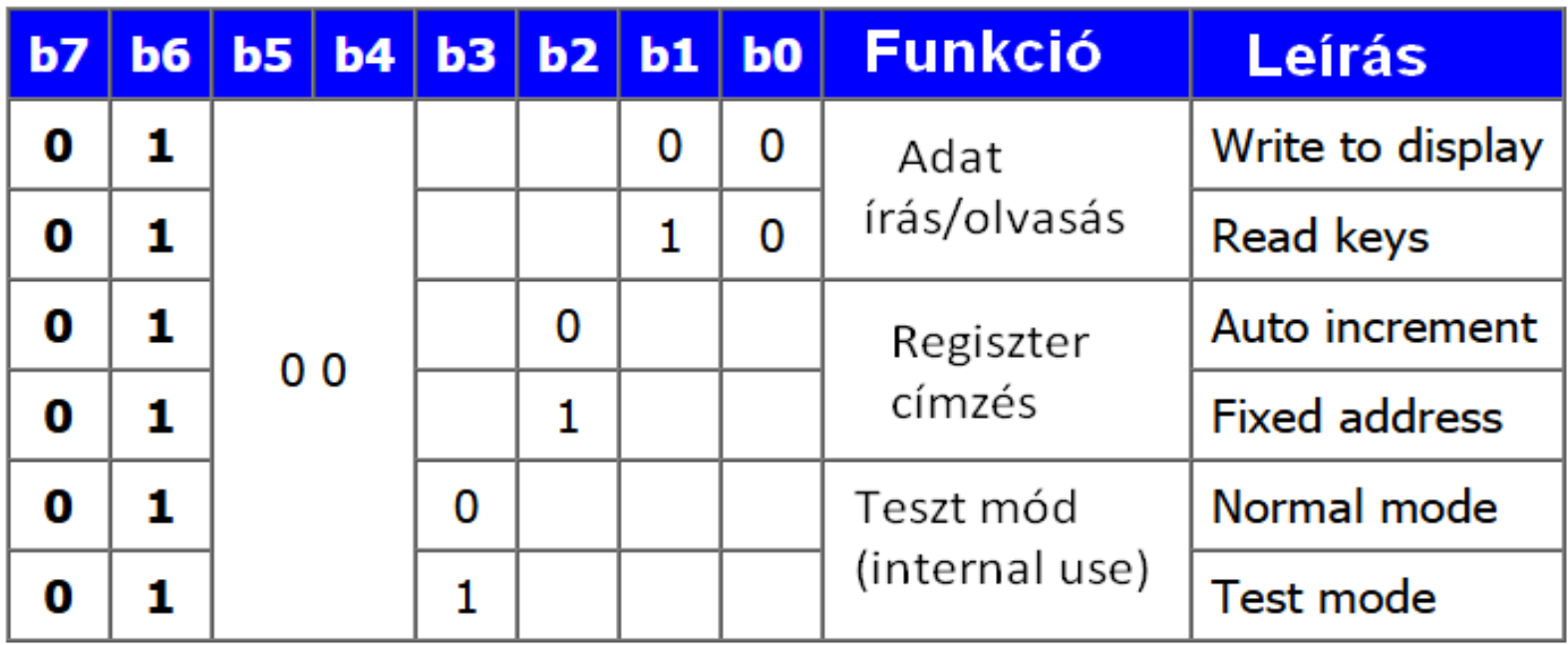

**Hobbielektronika csoport 2023/2024** 21 **Debreceni Megtestesülés Plébánia**

#### Command2

- A **Command2** paranccsal az adatbeírásra kijelölt regisztercímet adhatjuk meg
- Többnyire a nulla címet adjuk meg, ami a bal szélső számjegy szegmensvezérlő bitjeit tartalmazza
- A hat adatregiszter a legfeljebb hat számjegy szegmensvezérlő bitjeit tartalmazza (1: on, 0: off)
- $\blacksquare$  A 8 adatbit az  $A G$ szegmensek és a tizedespont (DP) állapotát írja le

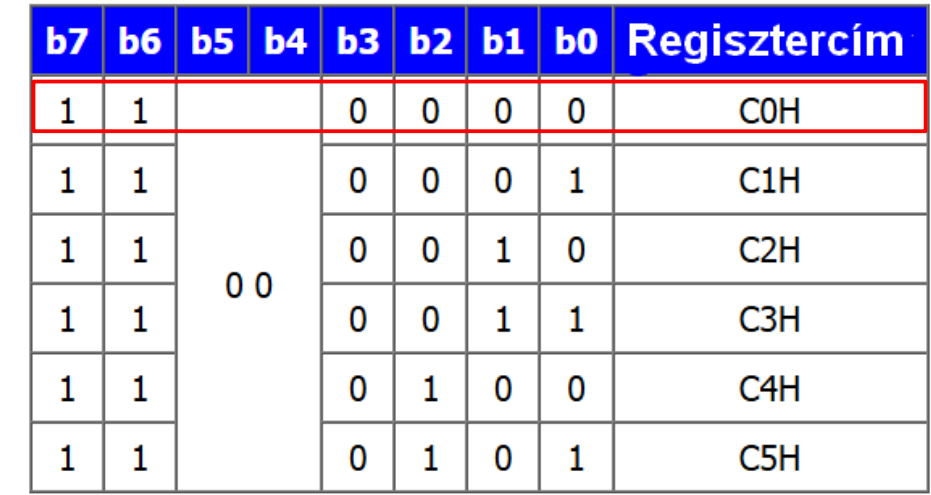

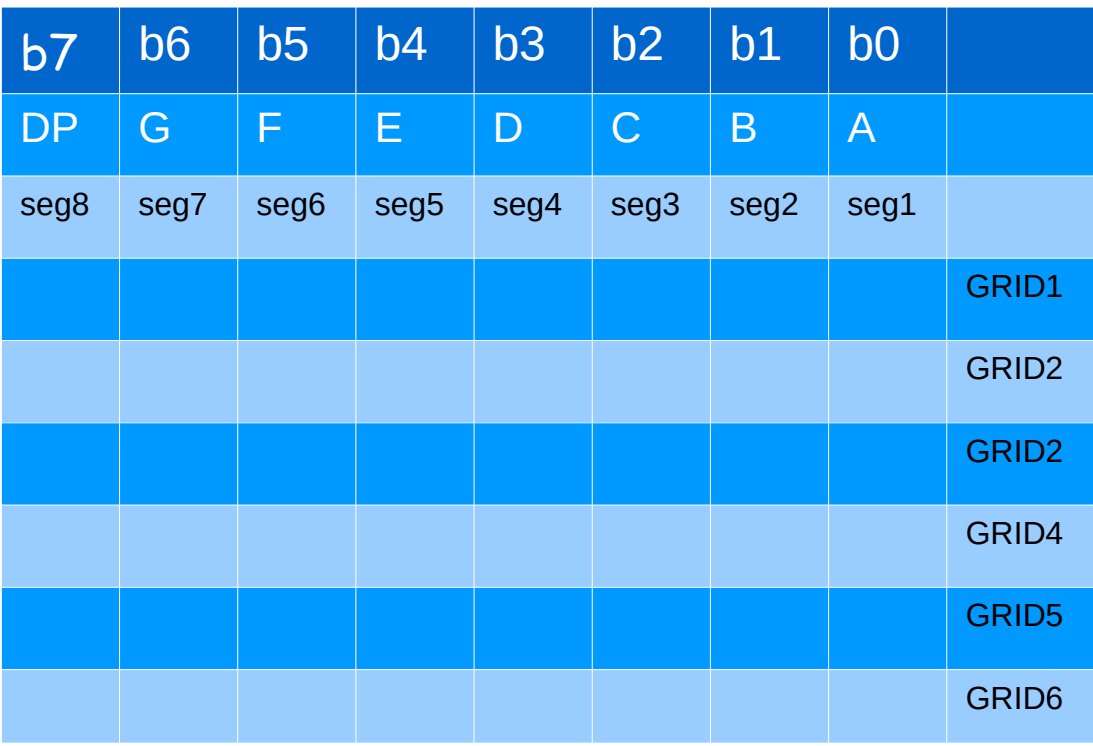

**Hobbielektronika csoport 2023/2024** 22 **Debreceni Megtestesülés Plébánia**

#### Command3

- A Command3 parancs a kijelző fényerejének beállítására (8 fokozatban), illetve ki- és bekapcsolására szolgál
- A nagyobb PWM kitöltés nagyobb fényerőt jelent
- $\blacksquare$ <br> A maximális fényerőt az 1000<br/>  $\textbf{1111}_2$  parancs állítja be

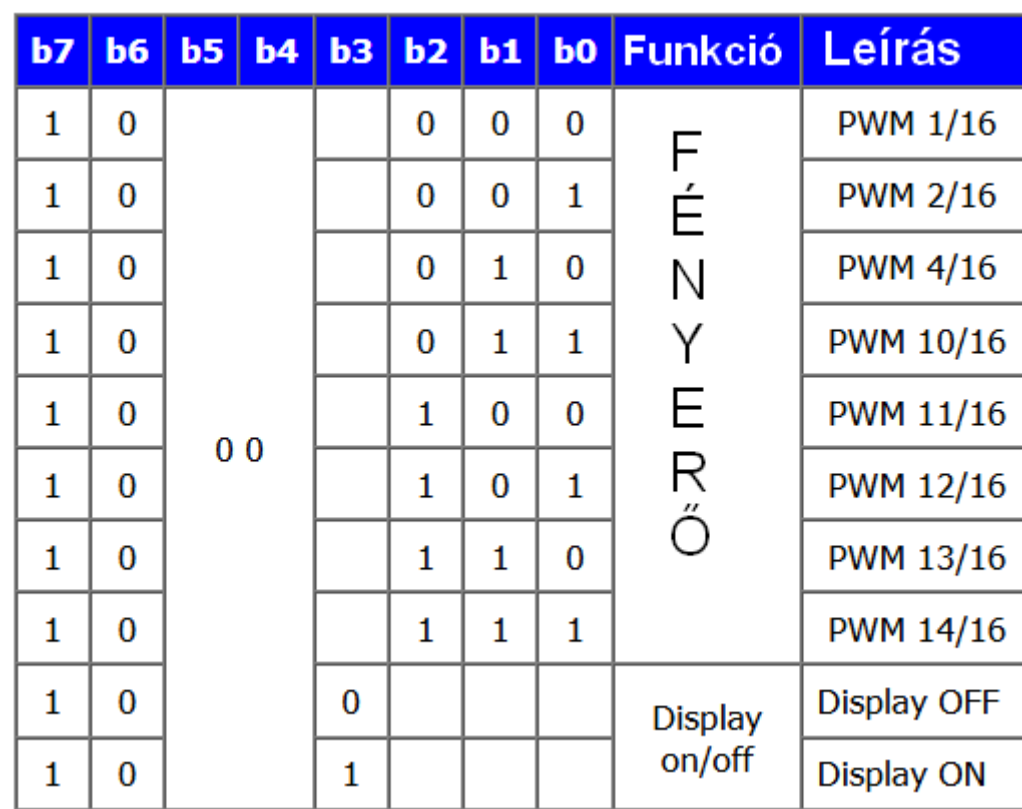

#### **Hobbielektronika csoport 2023/2024** 23 **Debreceni Megtestesülés Plébánia**

#### A bekötés

- A TM1637 kijelző modul CLK lábát a GPIO4, a DIO lábát a GPIO5 digitális kivezetésre kötjük
- A VCC lábat az 5V-os tápfeszültségre (VDD), a GND lábat pedig a közös pontra (GND) kötjük

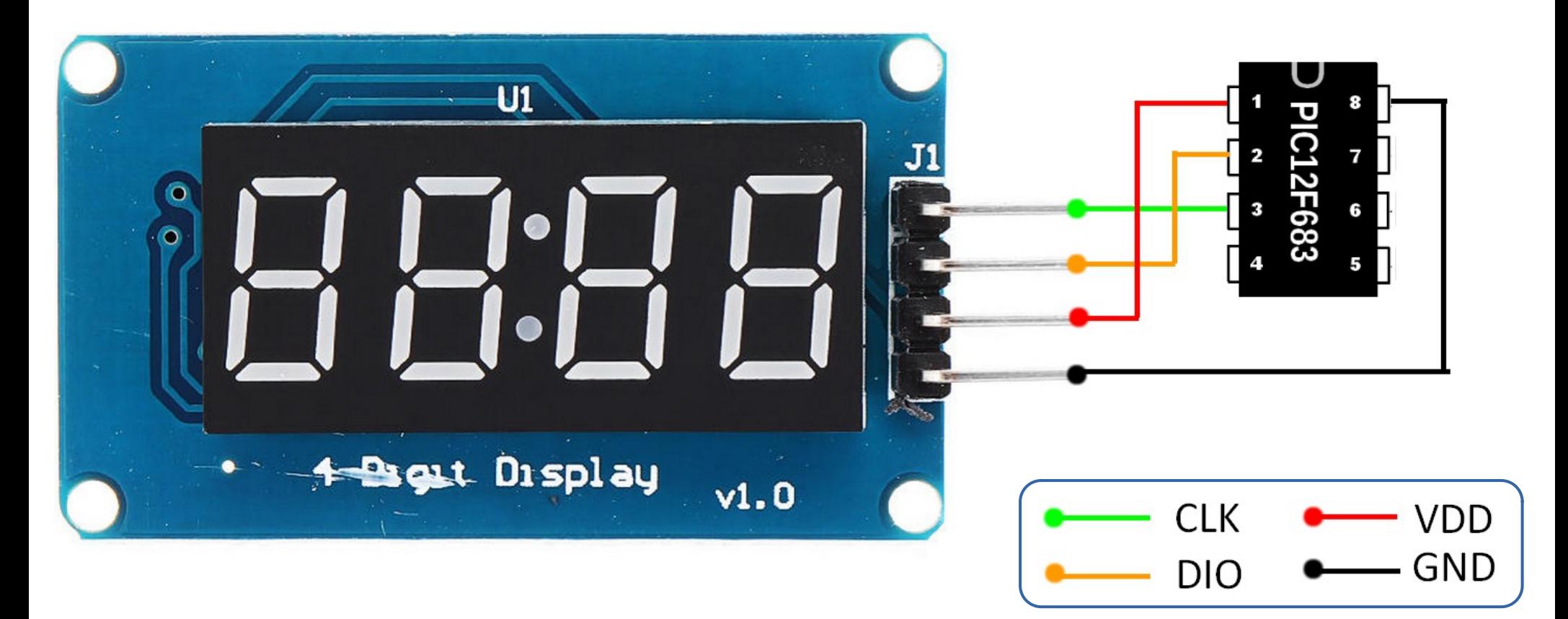

**Hobbielektronika csoport 2023/2024** 24 **Debreceni Megtestesülés Plébánia**

# A tm1637.jal programkönyvtár

A TM1637 kijelzővezérlőt kezelő **[Jallib](https://github.com/jallib/jallib)** programkönyvtár, melynek használatához definiálni kell a tm1637 clk és tm1637 dio kivezetés álneveket, a kijelezhető számjegyek számát és azok sorrendjét

■ Függvények:

**tm1637\_scan\_key() return byte tm1637\_digit\_to\_segment(byte in value) return byte**

■ Eljárások:

```
tm1637_display_off()
tm1637_display_nibble_hex(byte in value, byte in display_number)
tm1637_display_clear()
tm1637_init()
tm1637_display_on()
tm1637_set_brightness(byte in brightness)
tm1637_set_display(byte in segment_data, byte in display_number)
tm1637_display_byte_hex(byte in value, byte in display_number)
tm1637_display_update()
tm1637_display_word_hex(word in value, byte in display_number)
tm1637_set_dot(bit in dot_on, byte in display_number)
```
#### Részletek a tm1637.jal programkönyvtárból

```
-- Start a data transmission.
procedure tm1637 start transmission() is
  tm1637 clk direction = input
  tm1637 dio direction = input
  tm1673 clock delay()
  tm1637 dio direction = output
end procedure
procedure tm1637 write byte(byte in data) is
var bit data_bit_out at data:0
  for 8 loop
     -- Clock Low.
     tm1637 clk direction = output
     if data bit out then
        tm1637 dio direction = input
                                          -- Data high
     else
        tm1637 dio direction = output
                                          -- Data Low
     end if
     _tm1673_clock_delay()
     -- Clock high.
     tm1637_c1k_direction = input_tm1673_clock_delay()
     data = data \gg 1end loop
  tm1637_clk_direction = output
  _tm1673_clock_delay()
end procedure
```
-- Stop a data transmission. procedure tm1637 stop transmission() is  $tm1637$  clk direction = input tm1673 clock delay()  $tm1637$  dio direction = input tm1673 clock delay() end procedure

```
-- Acknowledge a data transmission.
procedure tm1637 acknowlege transmission() is
   -- Check acknowledge.
  tm1637 clk direction = output
  tm1673 clock delay()
  tm1637 dio direction = input
  tm1673 clock delay()
  tm1637 clk direction = input
  tm1673 clock delay()
   -- Acknowledge.
  if !tm1637 dio then
     tm1637 dio direction = output
     tm1673 clock delay()
  end if
  tm1637 clk direction = output
  _tm1673_clock_delay()
end procedure
```
**Hobbielektronika csoport 2023/2024** 26 **Debreceni Megtestesülés Plébánia**

#### tm1637\_test.jal – 5/1.

```
include 12f683
                                             -- PIC target MCU
pragma target CLOCK 8 000 000
                                             -- oscillator frequency
pragma target OSC
                        INTOSC NOCLKOUT
                                             -- internal oscillator at 8MHz
                        disabled
pragma target WDT
                                             - Fosc = 8 MHz setting
OSCCON \tIRCF = 0b \t111enable_digital_io()
-- TM1637 pin definition.
alias tm1637 clk is pin A4 -- Pin 3 for 8 pin DIP
alias tm1637 clk direction is pin A4 direction
alias tm1637 dio is pin A5 -- Pin 2 for 8 pin DIP.
alias tm1637 dio direction is pin A5 direction
-- You can change the display width (default is 6 when not defined).
const byte TM1637 WIDTH = 4-- Set the display order, rightmost is 0, leftmost is TM1637 WIDTH - 1.
const byte TM1637 DISPLAY ORDER [TM1637 WIDTH] = \{3, 2, 1, 0\}include tm1637
tm1637_init()
--- Display 'FOUr' on the display.
const byte DISPLAY_HELLO[TM1637_WIDTH] =
             0b00110011, -- R-- Title: Test program for the TM1637 with four 7-segment displays.
             0b0011 1110, - U-- Author: Rob Jansen, Copyright (c) 2020..2022 all rights reserved.
             0b0011_1111, -0-- Adapted-by: István Cserny (PIC12F683 adaptation)
             0b0111 0001 -- F
                                    -- Compiler: 2.5r6
```
**Hobbielektronika csoport 2023/2024** 27 **Debreceni Megtestesülés Plébánia**

#### tm1637\_test.jal – 5/2.

```
-- Wait for some time.
procedure wait long() is
   usec delay (5 000 000)
end procedure
```

```
procedure wait short() isusec delay(500 000)
```
end procedure

```
var sdword big pos counter
var sdword big_neg_counter
var word word_counter
var byte counter
```
5 másodperc várakozás

Fél másodperc várakozás

```
forever loop
   -- Write a 'Four' message by writing the segment data directly into the
   -- global display data buffer.
   for TM1637 WIDTH using counter loop
      tm1637 display data[counter] = DISPLAY HELLO[counter]
   end loop
```
#### tm1637 test.jal –  $5/3$ .

Mivel az előző oldal alján csak a memóriát módosítottuk, frissítenünk kell a kijelző adatregisztereit (át kell másoltatni az adatokat)

```
-- Because we are using the global display data buffer we need to update
-- the display with this segment data.
tm1637 display update()
wait long()-- Switch display off for some time
tm1637 display off()
                                                           A kijelző ki- és 
wait short()bekapcsolása
tm1637 display on()
```

```
-- Change the brightness.
for (TM1637_MAX_BRIGHTNESS + 1) using counter loop
  tm1637_set_brightness(counter)
  wait_short()end loop
```

```
-- Now clear the display, that is all segments are off.
tm1637 display clear()
wait_short()
```
A fényerőt 8 fokozatban szabályozhatjuk (0 – 7)

```
Töröljük a kijelzőt 
(minden szegmenst 
lekapcsolunk)
```
**Hobbielektronika csoport 2023/2024** 29 **Debreceni Megtestesülés Plébánia**

#### tm1637 test.jal –  $5/4$ .

```
-- Set the dots on and off.
for TM1637 WIDTH using counter loop
                                                   A pontok be- és 
   tm1637 set dot(TRUE, counter)
                                                   kikapcsolása
  wait short()tm1637 set dot(FALSE, counter)
 end loop
                                                    A számjegyek sorszámának 
-- Set an individual display and show its number.
                                                    kiíratása (0, 1, 2, 3)
tm1637 display clear()
for TM1637_WIDTH using counter loop
   tm1637_set_display(tm1637_digit_to_segment(counter), counter)
  wait short()tm1637 set display(TM1637 SEGMENT OFF, counter)
end loop
-- Write a hexdecimal nibble on the rightmost display.
tm1637 display clear()
for 16 using counter loop
                                                  Számlálás és hexadecimális 
   tm1637 display nibble hex(counter, \theta)
   usec delay(200 000)kiíratás 0-tól 15-igend loop
wait short()
```
**Hobbielektronika csoport 2023/2024** 30 **Debreceni Megtestesülés Plébánia**

#### tm1637 test.jal –  $5/5$ .

```
-- Write a hexdecimal word on the rightmost display.
  tm1637 display clear()
                                                       Számlálás és hexadecimális 
  for 512 using word_counter loop
                                                       kiíratás 0-tól 1FF-ig
      tm1637 display word hex (word counter, \theta)
   end loop
  wait_short()-- Show a counter in another way with leading zero's.
  tm1637_display_clear()
   for 2023 using big pos counter loop -- Up and until the year 2022 \cdot-)
      tm1637_display_dword_dec(dword(big_pos_counter),0,TRUE)
  end loop
                                                     Számlálás és decimális kiíratás 
  wait short()0-tól 2022-ig
   -- Show a negative counter in another way without leading zero's.
  tm1637 display clear()
   for 1000 using big pos_counter loop
      big meg counter = -big pos counter
      tm1637 display sdword dec(big neg counter, \theta, FALSE)
  end loop
                                                    Számlálás és negatív szám 
  wait short()decimális kiíratás 0-tól -999-igend loop
```
**Hobbielektronika csoport 2023/2024** 31 **Debreceni Megtestesülés Plébánia**

# Hőmérő projekt

 A hőmérsékletet egy MCP9700 analóg hőmérővel mérjük

Microchip MCP9700  $VDD = 2,5 - 5,5 V$ Mérési tart.: -40 - 150 °C Érzékenység: 10 mV / °C Nullapont: 500 mV @ 0 °C

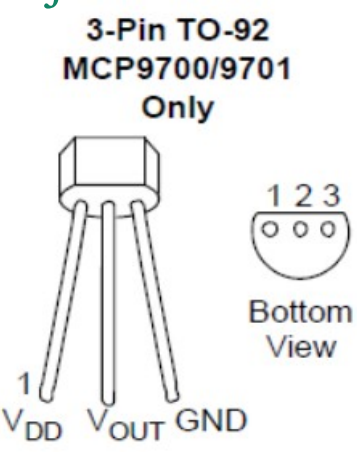

- A TM1637 kijelzőt a PIC12F683 két kivezetésével vezéreljük (GPIO5 és GPIO4)
- Az ingadozások és zavarjelek kiszűrésére a kijelzett érték sok mérés átlaga
- A tápellátáshoz egy 9 V-os elemet és egy 5 V-os feszültségstabilizátort használunk

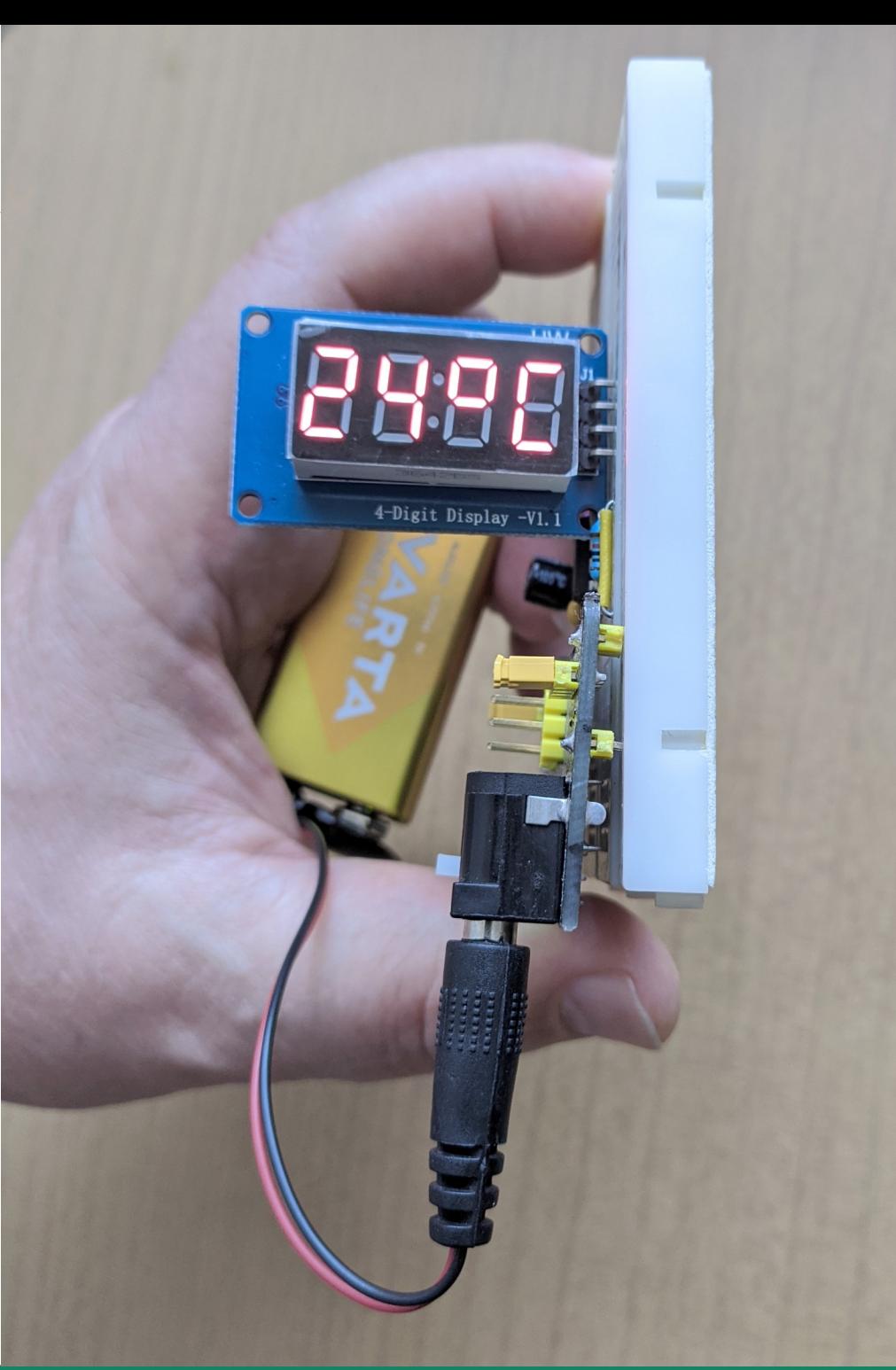

**Hobbielektronika csoport 2023/2024** 32 **Debreceni Megtestesülés Plébánia**

#### Kapcsolási vázlat

- Az analóg hőmérő jelét az **AN2** analóg bemenetre (GPIO2) kötjük
- A kijelzőt vezérlő órajelet a GPIO4, az adatvonalat a GPIO5 kimenetre kötjük
- A közös tápfeszültség névleg 5 V (esetemben ténylegesen 4,9 V)

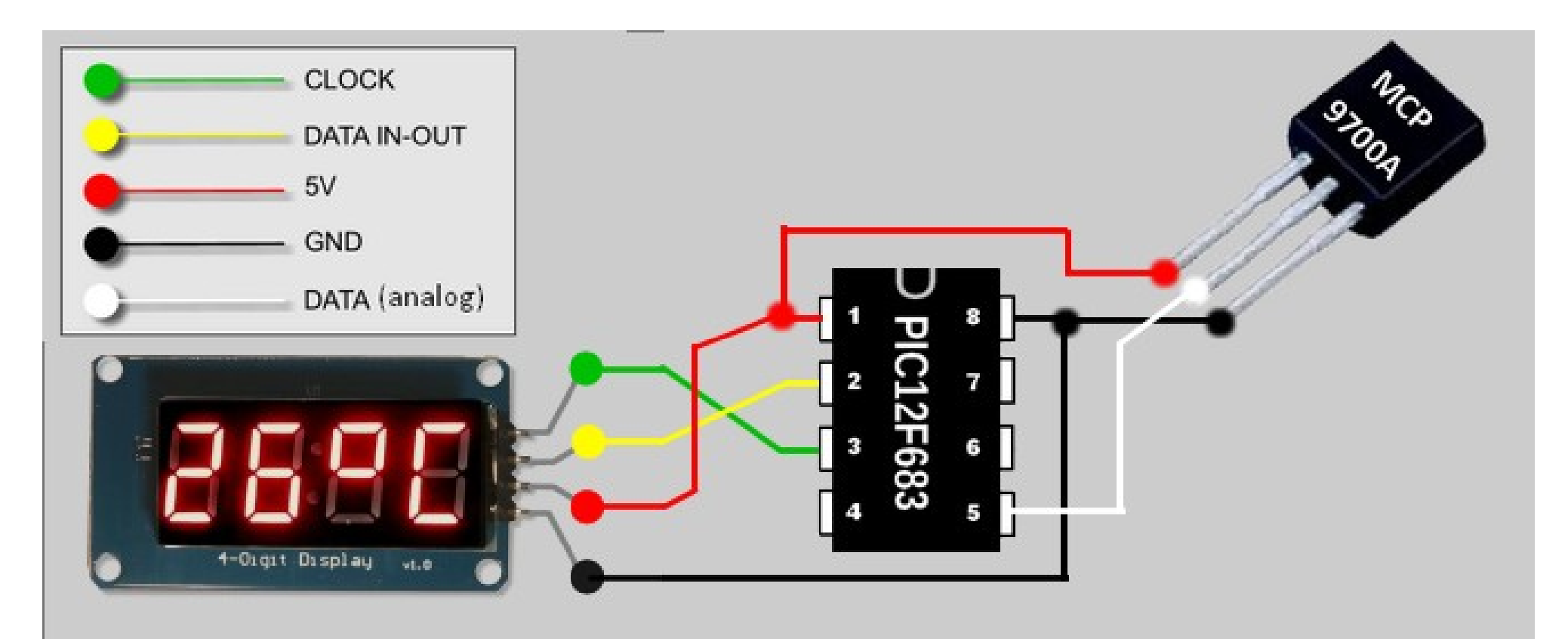

**Hobbielektronika csoport 2023/2024** 33 **Debreceni Megtestesülés Plébánia**

#### A megépített kapcsolás

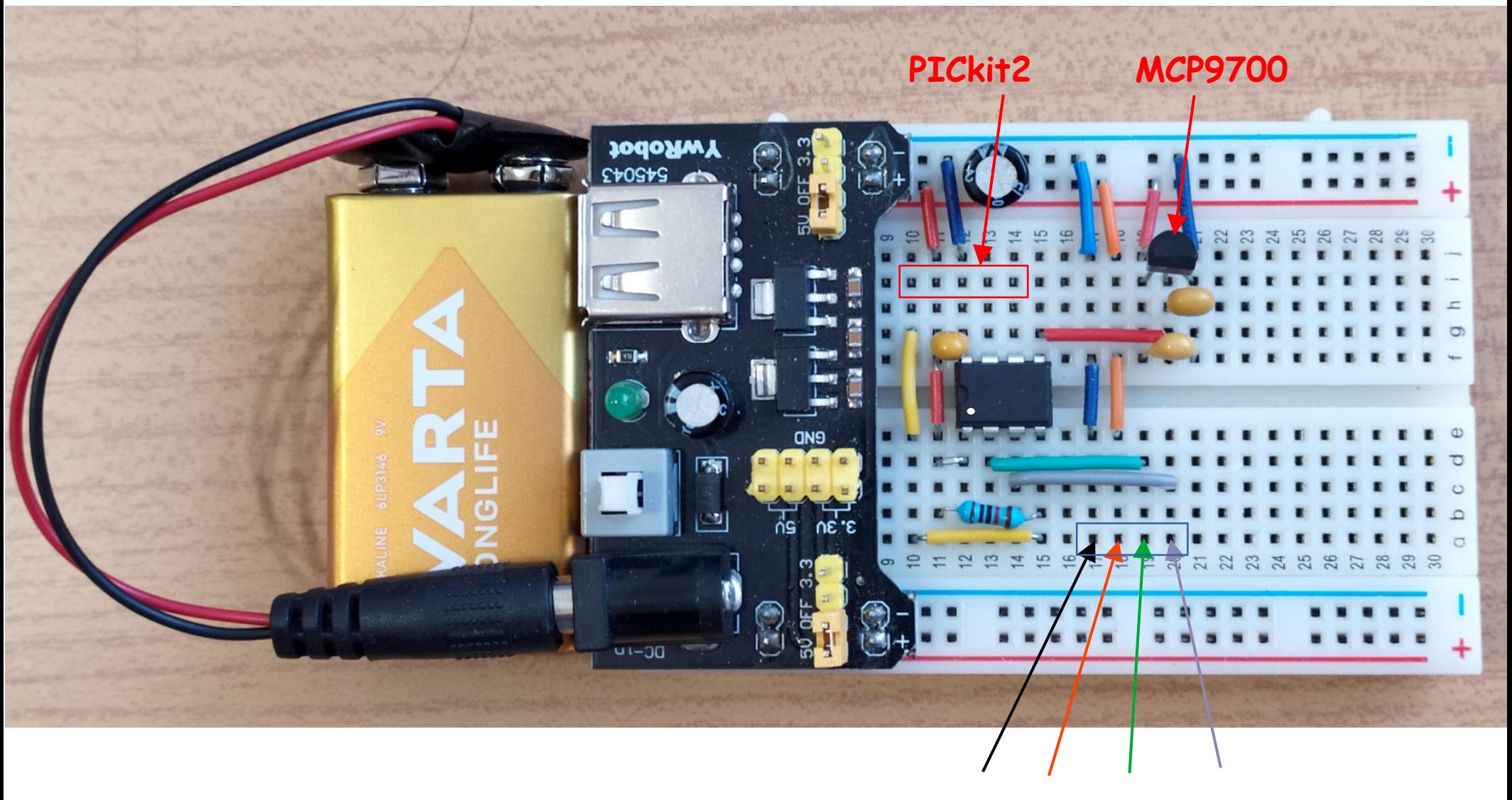

GND VCC CLK DIO

**Hobbielektronika csoport 2023/2024** 34 **Debreceni Megtestesülés Plébánia**

### averaging thermometer.jal  $-3/1$ .

```
-- PIC céláramkör
    include 12f683
 \mathbf{1}pragma target CLOCK 8_000_000 -- oszcillátor frekvencia
 2^{\circ}\overline{3}pragma target WDT disabled
4 -OSCCON IRCF = 0b 111
                                             -- Fosc = 8 MHz beállítása
 5.
6
    include delay
                                             -- Késleltető eljárások
    enable\_digital\_io()7<sup>7</sup>8
    -- TM1637 bekötés definiálása ---------
9
    alias tm1637_clk is pin_A4 - - GPI04 az órajel
10
    alias tm1637_clk_direction is pin_A4_direction
1112alias tm1637 dio is pin A5
                                -- GPIO5 az adatvonal
    alias tm1637 dio direction is pin A5 direction
13<sup>7</sup>14
    -- TM1637 konfigurálása ---------------
15const byte TM1637_WIDTH = 4 const byte TM1637_WIDTH = 4
16<sup>1</sup>const byte TM1637_DISPLAY_ORDER[4] = \{3, 2, 1, 0\} -- Számjegyek sorrendje
17<sup>2</sup>include tm1637
18
19tm1637_init()
    tm1637 set brightness (TM1637 MAX BRIGHTNESS)
20
```
**Hobbielektronika csoport 2023/2024** 35 **Debreceni Megtestesülés Plébánia**

### averaging thermometer.jal  $-3/2$ .

■ Az ADC-t 10 bites üzemmódba programozzuk, s jobbra igazítva olvassuk ki az eredményt $21$ 

```
-- ADC és AN2 konfigurálása ----------
22const byte ADC CHANNEL = 223
24
    ANSEL ANS2 = TRUE
25
     ANSEL ADCS = \thetab 101
26
     pin AN2 direction = input
27
    ADCONO VCFG = FALSE
28
     const ADC RSOURCE = 1 000
29
     const ADC_HIGH_RESOLUTION = TRUE
30
     include adc
31
     adc init()
3233
    ADCONO ADFM = true
34
    ADCONO CHS = ADC CHANNEL
35
     ADCON0 ADON = true
36
    usec delay(10)37
38
    var DWORD n adc, mv
39
    var SDWORD tempC
40
```
- -- A potméter pin AN2-hoz kötve
- -- AN2 analóa móba állítva
- -- Fosc/16 Legyen az ADC órajel (TAD=2us)
- -- AN2 bemenetre állítva
- -- VDD és VSS a referencia
- -- Kis kimenőellenállásra számítunk
- -- 10 bites felbontású ADC mód
- -- ADC könyvtár becsatolása
- -- ADC inicializálás
- -- right justification
- -- Select channel

#### **Hobbielektronika csoport 2023/2024** 36 **Debreceni Megtestesülés Plébánia**

### averaging\_thermometer.jal – 3/3.

```
forever loop
41
42
      n adc = \theta-- összegzéshez nullázzuk
43
      for 4900 loop
                                               -- ha 4900 mV a tápfesz...
                                                 -- start conversion
44
        ADCON0 = true45
        while ADCON0 GO == TRUE loop - with conversion completed
46
         -- Empty Loop.
47
       end loop
        n adc = n adc + adc read high res(ADC CHANNEL)
48
49
      end loop
50
      mv = n adc/1024
51
      tempC = (mv - 500 + 5)/10-- MCP9700A: mv = (tempC*10 + 500)52
      if tempC<0 then
53
        tm1637 display sdword dec(tempC,1,FALSE)
        tm1637 set display(0b0011 1001,0) -- write Celsius sign
54
55
      else
56
        tm1637 display dword dec(tempC, 2, FALSE)
57
        tm1637_set\_display(0b0110_0011,1) -- write degree sign
        tm1637 set display(0b0011_1001,0) -- write Celsius sign
58
      end if
59
60
      delay 1ms(5000)61
    end loop
62
```